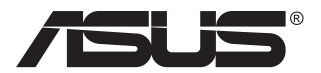

# **Serie PA148CTV Monitor LCD**

# **Guida dell'utente**

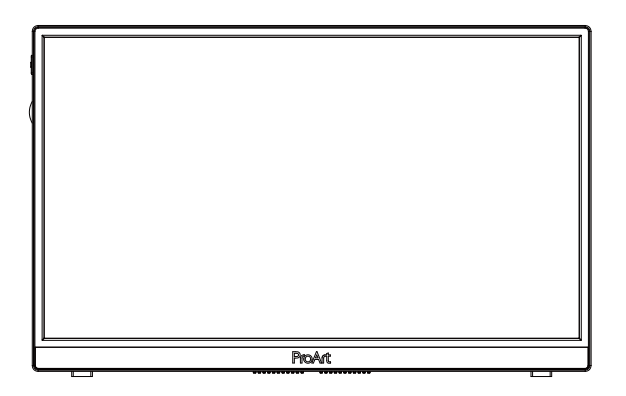

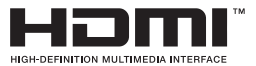

# **Contenuti**

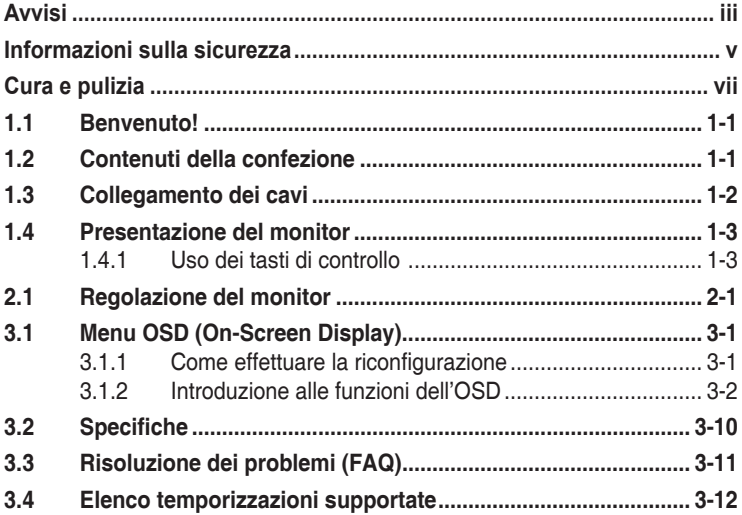

Copyright © 2020 ASUSTeK COMPUTER INC. Tutti i diritti riservati.

Nessuna parte di questo manuale, includendo i prodotti ed il software in esso contenuti, può essere riprodotta, trasmessa, trascritta, archiviata in sistemi d'archiviazione o tradotta in qualsiasi lingua, in nessuna forma o tramite alcun mezzo, fatta eccezione per la documentazione conservata a scopi di backup, senza espressa autorizzazione scritta della ASUSTeK COMPUTER INC. ("ASUS").

La garanzia del prodotto o l'assistenza non sarà estesa se: (1) il prodotto viene riparato, modificato o alterato, a meno che tali riparazioni, modifiche o alterazioni non siano state autorizzate per iscritto da ASUS; oppure (2) il numero di serie del prodotto viene danneggiato o è assente.

ASUS FORNISCE QUESTO MANUALE "COSÌ COM'È" SENZA GARANZIA DI ALCUN TIPO, SIA ESSA IMPLICITA O ESPLICITA, COMPRESE MA NON LE GARANZIE O CONDIZIONI IMPLICITE DI COMMERCIABILITÀ O IDONEITÀ PER UN PARTICOLARE SCOPO. IN NESSUN CASO ASUS, I SUOI DIRIGENTI, FUNZIONARI, IMPIEGATI O DISTRIBUTORI SONO RESPONSABILI PER QUALSIASI DANNO INDIRETTO, SPECIALE, ACCIDENTALE O CONSEGUENTE (COMPRESI DANNI DERIVANTI DA PERDITA DI PROFITTO, PERDITA DI CONTRATTI, PERDITA D'USO O DI DATI, INTERRUZIONE DELL' ATTIVITA' E SIMILI), ANCHE SE ASUS È STATA AVVISATA DELLA POSSIBILITÀ CHE TALI DANNI SI POSSANO VERIFICARE IN SEGUITO A QUALSIASI DIFETTO O ERRORE NEL PRESENTE MANUALE O NEL PRODOTTO.

LE SPECIFICHE E LE INFORMAZIONI CONTENUTE IN QUESTO MANUALE SONO FORNITE A SOLO USO INFORMATIVO E SONO SOGGETTE A CAMBIAMENTI IN QUALSIASI MOMENTO, SENZA PREAVVISO, E NON POSSONO ESSERE INTERPRETATE COME UN IMPEGNO DA PARTE DI ASUS. ASUS NON SI ASSUME ALCUNA RESPONSABILITÀ E NON SI FA CARICO DI NESSUN ERRORE O INESATTEZZA CHE POSSA COMPARIRE IN QUESTO MANUALE, COMPRESI I PRODOTTI E I SOFTWARE DESCRITTI AL SUO INTERNO.

I prodotti e nomi delle aziende che compaiono in questo manuale possono o meno essere marchi registrati o copyright delle rispettive aziende, e sono usati solo a scopo identificativo o illustrativo a beneficio dell'utente, senza alcuna intenzione di violare i diritti di alcuno.

# <span id="page-2-0"></span>**Avvisi**

# **Dichiarazione della Commissione Federale per le Comunicazioni**

Questo dispositivo è conforme alla Parte 15 delle Norme FCC. Il funzionamento è soggetto alle seguenti due condizioni:

- Questo dispositivo non può provocare interferenze dannose.
- Questo dispositivo deve poter ricevere qualsiasi interferenza, incluse quelle che potrebbero causare un funzionamento indesiderato.

Questa apparecchiatura è stata collaudata e trovata conforme ai limiti di un dispositivo digitale di Classe B, in conformità alla Parte 15 delle Norme FCC. Questi limiti sono designati a fornire una protezione ragionevole da interferenze dannose in un'installazione privata. Questo apparecchio genera, utilizza e può irradiare energia di radiofrequenza e, se non è installato ed utilizzato in accordo alle istruzioni del produttore, può causare interferenze dannose alle comunicazioni radio. Tuttavia, non esiste la certezza che si possano evitare interferenze nel caso di installazioni specifiche. Se questa apparecchiatura provoca interferenze dannose alla ricezione radiofonica o televisiva, che possono essere determinate accendendo o spegnendo l'apparecchiatura, l'utente è incoraggiato a cercare di correggere l'interferenza prendendo una o più delle seguenti misure:

- Riorientare o riposizionare l'antenna di ricezione.
- Aumentare la distanza tra l'attrezzatura ed il ricevitore.
- Collegare l'apparecchiatura ad una presa di corrente su un circuito diverso da quello a cui è collegato il ricevitore.
- Consultare il rivenditore o un tecnico esperto radio/TV per ottenere assistenza.

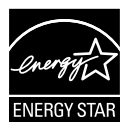

## **NOTA: Questo monitor dispone di certificaione ENERGY STAR.**

Questo prodotto è idoneo per ENERGY STAR<sup>®</sup> nelle impostazioni predefinite di fabbrica (Configurazione domestica). La modifica delle impostazioni predefinite o l'attivazione di altre funzioni potrebbe aumentare il consumo di energia, che potrebbe superare i limiti necessari per ottenere il logo ENERGY STAR®. Consultare ENERGYSTAR.gov (www.energystar.gov) per ulteriori informazioni sul programma ENERGY STAR® .

# **Dichiarazione Ente canadese per le comunicazioni**

Questa apparecchiatura è stata trovata conforme ai limiti della Classe B per le emissioni di onde radio da apparecchi digitali come previsto dal Radio Interference Regulations del Canadian Department of Communications.

Questo apparecchio digitale di classe B è conforme all'ICES-003 canadese.

Il dispositivo potrebbe cadere e provocare gravi lesioni personali o perfino la morte. Questo dispositivo deve essere fissato in modo sicuro al pavimento/alla parete osservando le istruzioni di installazione per prevenire lesioni.

# EAC

# <span id="page-4-0"></span>**Informazioni sulla sicurezza**

- Prima di configurare il monitor, leggere attentamente tutta la documentazione fornita.
- Per prevenire pericoli di incendi o scosse elettriche, non esporre il monitor a pioggia o umidità.
- Non cercare di aprire l'alloggiamento del monitor. Le alte tensioni pericolose all'interno del monitor potrebbero causare gravi lesioni fisiche.
- Se l'alimentatore è rotto, non cercare di ripararlo da soli. Contattare un tecnico qualificato o il proprio rivenditore.
- Prima di utilizzare il prodotto, assicurarsi che tutti i cavi siano collegati correttamente e che i cavi di alimentazione non siano danneggiati. Se si rileva qualche danno, contattare immediatamente il proprio rivenditore.
- Le fessure e le aperture situate sulla parte posteriore o superiore dell'alloggiamento sono per la ventilazione. Non bloccare le fessure. Non posizionare questo prodotto vicino o sopra un radiatore o una fonte di calore a meno che non sia garantita un'adeguata ventilazione.
- Il monitor deve funzionare solo con il tipo di alimentazione indicata nella targhetta. Se non si conosce il tipo di alimentazione domestica di cui si dispone, consultare il rivenditore o il fornitore locale di energia.
- Utilizzare la spina di alimentazione adeguata in conformità allo standard di alimentazione locale.
- Non sovraccaricare le prese e le prolunghe. Il sovraccarico può provocare incendi o scosse elettriche.
- Evitare polvere, umidità e temperature estreme. Non posizionare il monitor in un'area in cui potrebbe bagnarsi. Posizionare il monitor su una superficie stabile.
- Scollegare l'unità durante i temporali o se non viene utilizzato per un periodo di tempo prolungato. In tal modo, si proteggerà il monitor dai danni causati da sbalzi di corrente.
- Non inserire oggetti o versare liquidi di alcun tipo nelle fessure dell'alloggiamento del monitor.
- Per garantire il funzionamento appropriato, usare il monitor solo con computer approvati UL che hanno ricettacoli configurati appropriatamente e marcati 100-240 V CA.
- La presa deve trovarsi vicino all'apparecchiatura e deve essere facilmente accessibile.
- Se si riscontrano problemi tecnici con il monitor, contattare un tecnico qualificato o il proprio rivenditore.
- Prima di collegare la spina alla rete elettrica, fornire la messa a terra. E, quando si scollega la messa a terra, assicurarsi di scollegarla dopo aver estratto la spina dalla rete elettrica.

# **AVVISO**

L'uso di cuffie o auricolari diversi da quelli specificati potrebbe causare la perdita dell'udito a causa di eccessiva pressione acustica.

# <span id="page-6-0"></span>**Cura e pulizia**

- Prima di sollevare o spostare il monitor, è meglio scollegare i cavi e il cavo di alimentazione. Osservare le corrette tecniche di sollevamento durante il posizionamento del monitor. Quando si solleva o trasporta il monitor, afferrarlo dai bordi. Non sollevare il display dal supporto o dal cavo.
- Pulizia. Spegnere il monitor e scollegare il cavo di alimentazione. Pulire la superficie del monitor con un panno non abrasivo privo di lanugine. Le macchie difficili possono essere rimosse con un panno inumidito con un detergente delicato.
- Evitare l'utilizzo di detergenti contenenti alcol o acetone. Utilizzare detergente adeguati per display LCD. Non spruzzare il detergente direttamente sullo schermo, in quanto potrebbe gocciolare all'interno del monitor e causare scosse elettriche.

# **I seguenti sintomi sono normali con il monitor:**

- A causa della natura della luce fluorescente, lo schermo può tremolare durante l'utilizzo iniziale. Spegnere e riaccendere l'interruttore di alimentazione ed assicurarsi che il tremolio scompaia.
- Si può notare un leggero sbilanciamento della luminosità sullo schermo a seconda del modello di monitor che si utilizza.
- Se la stessa immagine viene visualizzata per ore, quando si cambia schermata si potrà vedere, sulla schermata attuale, l'impressione della schermata precedente. Lo schermo si riprende lentamente o si può spegnere il monitor per alcune ore.
- Quando lo schermo diventa nero o lampeggia, oppure non funziona, contattare il proprio rivenditore o il centro di assistenza per la riparazione. Non riparare lo schermo da soli!

## **Convenzioni usate nel presente manuale**

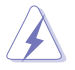

AVVISO: Informazioni per evitare lesioni personali quando si cerca di completare un'operazione.

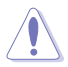

ATTENZIONE: Informazioni per evitare danni ai componenti quando si cerca di completare un'operazione.

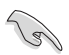

IMPORTANTE: Informazioni che si DEVONO seguire per completare un'operazione.

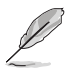

NOTA: Suggerimenti e informazioni supplementari per aiutare a completare un'operazione.

## **Dove trovare ulteriori informazioni**

Consultare le seguenti fonti per ulteriori informazioni e per gli aggiornamenti su prodotti e software.

#### **1. Siti web ASUS**

I siti web ASUS in tutto il mondo forniscono informazioni aggiornate su hardware e software ASUS. Consultare **<http://www.asus.com>**

#### **2. Documentazione opzionale**

La confezione del prodotto potrebbe includere documentazione opzionale aggiunta dal rivenditore. Tali documenti non fanno parte della confezione standard.

## **Servizi di raccolta**

I programmi di riciclaggio e di raccolta ASUS sono frutto del nostro impegno per ottenere gli standard più alti di protezione dell'ambiente. Crediamo nella fornitura di soluzioni ai nostri clienti in modo che possano essere in grado di riciclare in modo responsabile i nostri prodotti, le batterie e altri componenti, come anche i materiali di imballaggio. Visitare il sito http://csr.asus.com/english/Takeback.htm per informazioni dettagliate sul riciclaggio nei vari Paesi.

# <span id="page-8-0"></span>**1.1 Benvenuto!**

Congratulazioni per l'acquisto del monitor LCD ASUS® !

L'ultimo monitor LCD widescreen ASUS offre immagini nitide, più ampie e più luminose, oltre ad una miriade di caratteristiche che migliorano la visualizzazione.

Con queste funzioni si godrà della comodità e della deliziosa esperienza visiva fornita dal monitor!

# **1.2 Contenuti della confezione**

La confezione deve contenere i seguenti elementi:

- Monitor LCD
- $\checkmark$  Guida rapida
- $\checkmark$  Scheda della garanzia
- Cavo USB Tipo C
- Cavo micro HDMI HDMI
- $\checkmark$ Rapporto sul test di calibratura del colore
- Scheda di benvenuto a ProArt
- $\checkmark$  Adattatore USB Tipo C A
- $\checkmark$  Cavo USB C-A
- $\checkmark$  Protezione
- Adattatore di corrente
	- Se alcuni elementi appaiono danneggiati o sono assenti, contattare immediatamente il proprio rivenditore.

<span id="page-9-0"></span>**1.3 Collegamento dei cavi**

A

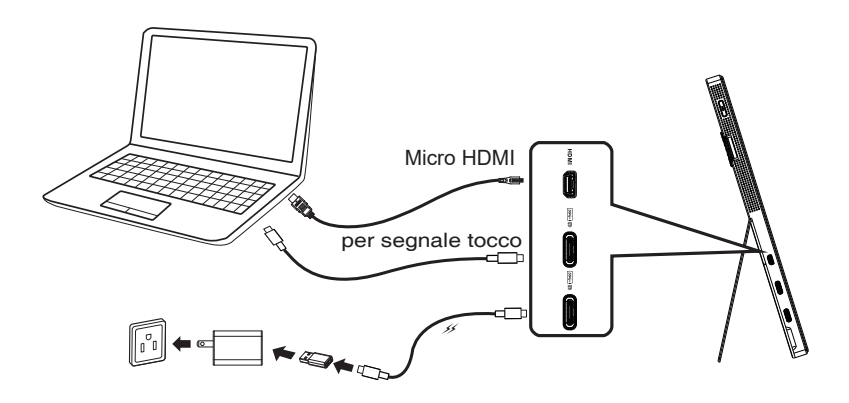

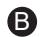

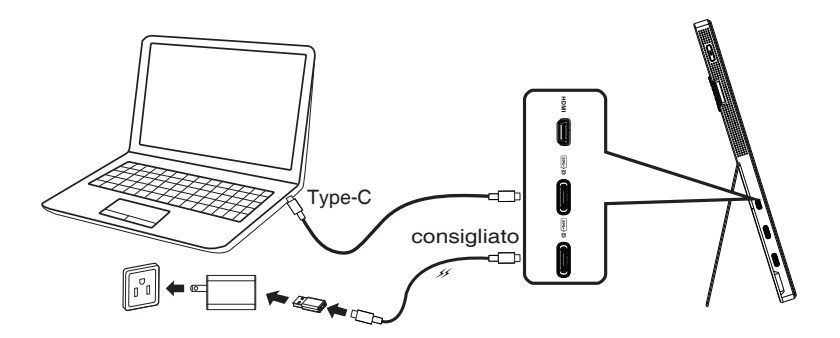

# <span id="page-10-0"></span>**1.4 Presentazione del monitor**

# **1.4.1 Uso dei tasti di controllo**

Utilizzare il tasto di controllo sulla sinistra del monitor per regolare le impostazioni dell'immagine.

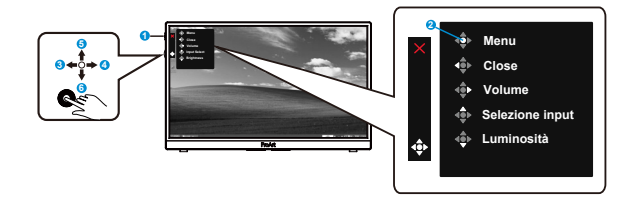

- 1. Tasto di alimentazione/indicatore di alimentazione:
	- Accende/spegne il monitor.
	- La definizione dei colori dell'indicatore d'alimentazione è descritta nella tabella che segue.

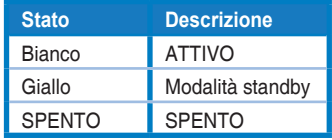

- 2. Tasto Menu:
	- Consente di accedere al menu OSD.
- 3. Tasto Chiudi:
	- Uscita dal menu OSD.
	- Premere il tasto per attivare il menu OSD, in caso di collegamento ad una sorgente valida.
- 4. Tasto Volume
	- Regolare il livello del volume.
	- Premere il tasto per attivare il menu OSD, in caso di collegamento ad una sorgente valida.
- 5. Tasto Selezione input:
	- Utilizzare questo tasto di scelta rapida per passare tra i segnali di ingresso HDMI, USB Type-C1 e USB Type-C2.
	- Premere il tasto per attivare il menu OSD, in caso di collegamento ad una sorgente valida.
- 6. Tasto Luminosità:
	- Regolare il valore di Luminosità.
	- Tenerlo premuto per 5 secondi per abilitare/disabilitare Blocco tasti.

# <span id="page-11-0"></span>**2.1 Regolazione del monitor**

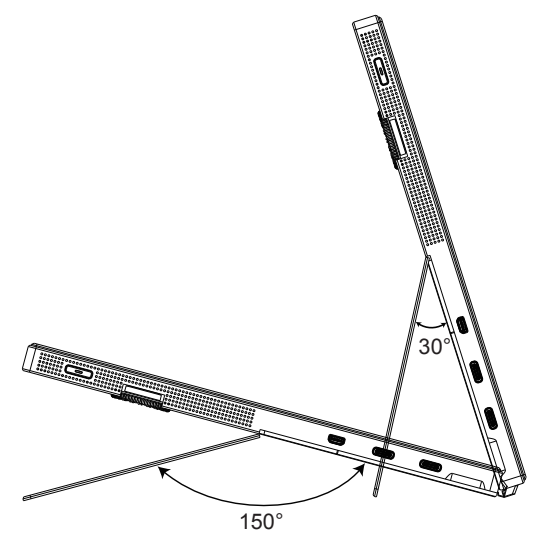

# <span id="page-12-0"></span>**3.1 Menu OSD (On-Screen Display)**

# **3.1.1 Come effettuare la riconfigurazione**

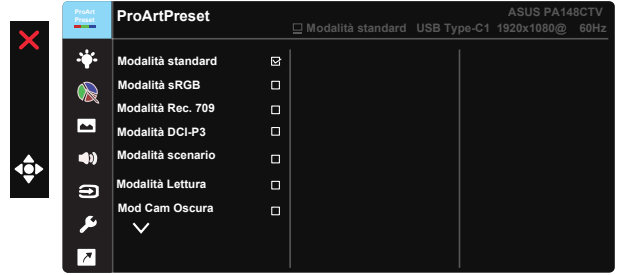

- 1. Premere il tasto centrale a 5 vie per attivare il menu OSD.
- 2. Premere i tasti  $\nabla e \triangle$  per passare tra le opzioni del Menu. Quando ci si sposta da un'icona all'altra, è evidenziato il nome dell'opzione.
- 3. Premere il tasto centrale per selezionare la voce evidenziata nel menu.
- 4. Premere i tasti  $\nabla e \triangle$  per selezionare il parametro voluto.
- 5. Premere il tasto centrale per accedere alla barra di scorrimento e poi usare il tasto  $\nabla \circ \blacktriangle$ , in base agli indicatori nel menu, per eseguire le modifiche.
- 6. Premere il tasto ◄/► per spostarsi verso sinistra/destra nel menu.

# <span id="page-13-0"></span>**3.1.2 Introduzione alle funzioni dell'OSD**

## **1. Preselezione ProArt**

Questa funzione contiene nove funzioni secondarie selezionabili in base alle proprie preferenze.

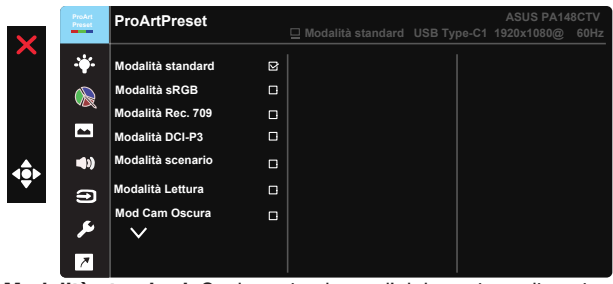

- **• Modalità standard**: Scelta ottimale per l'elaborazione di testi.
- **• Modalità sRGB**: Compatibile con spazio di colori sRGB, la modalità sRGB è la soluzione migliore per l'elaborazione di testi.
- **• Modalità Rec. 709**: Compatibile con spazio di colori Rec.709.
- **• Modalità DCI-P3:** Compatibile con spazio di colori DCI-P3.
- **• Modalità scenario:** La soluzione migliore per la visualizzazione di foto di paesaggi.
- **• Modalità Lettura:** Questa è la scelta migliore per la lettura di libri.
- **• Mod Cam Oscura:** questa è la scelta migliore per un ambiente con luce debole.
- **• Modalità Utente 1:** Consente di effettuare regolazioni di colore in Impostazione avanzata.
- **• Modalità Utente 2:** Consente di effettuare regolazioni di colore in Impostazione avanzata.

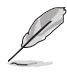

- ASCR non è configurabile dall'utente in modalità Standard, sRGB, Rec.709 e Modalità DCI-P3.
- Gamma non è configurabile dall'utente in modalità sRGB, DCI-P3 e Modalità scenario.
- Colore, Luminosità, Contrasto, Saturazione, Tonalità, Tavolozza ProArt/Colore e Livello del nero non sono configurabili dall'utente in modalità sRGB.

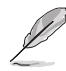

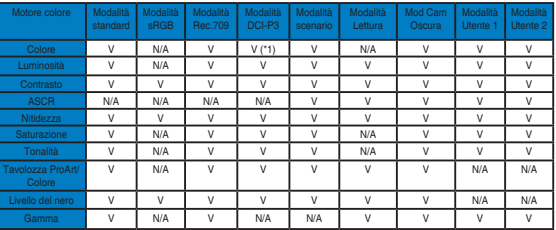

V: regolabile

N/A: funzione disabilitata

- (\* 1) Solo 6500K e P3-Theater (predefinito)
- (\* 2) Solo 6500K (predefinito) e 9300K

#### **2. Filtro luce blu**

Regola il livello di energia della luce blu emessa dalla retroilluminazione a LED.

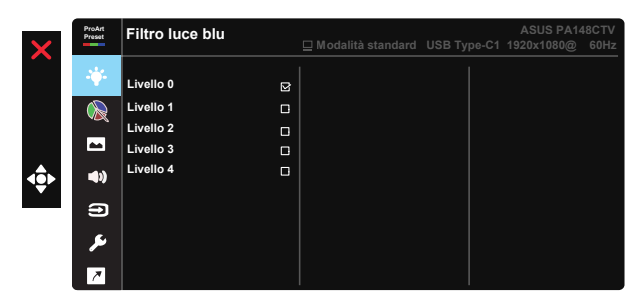

**• Livello 0**: Nessuna modifica

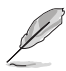

- Quando si attiva Filtro luce blu, vengono automaticamente importate le impostazioni predefinite di Modalità standard.
- Tra Livello 1 e Livello 3, la funzione Luminosità è configurabile dall'utente.
- Livello 4 è un'impostazione ottimizzata. È conforme alla certificazione TUV di luce blu ridotta. La funzione Luminosità non è configurabile dall'utente.

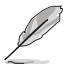

Fare riferimento alle indicazioni di seguito per ridurre l'affaticamento degli occhi:

- In caso di lavoro prolungato, gli utenti devono allontanarsi dal display per delle pause. Si consiglia di fare brevi pause (almeno 5 minuti) per ogni ora di lavoro continuativo al computer. Fare pause brevi e frequenti è più efficace di un'unica pausa di durata maggiore.
- Per ridurre l'affaticamento e la secchezza degli occhi, gli utenti devono riposarli mettendo a fuoco periodicamente degli oggetti che sono distanti.
- Gli esercizi degli occhi aiutano a ridurne l'affaticamento. Ripetere spesso questi esercizi. Se l'affaticamento degli occhi continua rivolgersi a un medico. Esercizi per gli occhi: (1) Guardare verso l'alto e verso il basso ripetutamente (2) Ruotare lentamente gli occhi (3) Muovere gli occhi in diagonale.
- La luce blu con elevata energia può provocare affaticamento degli occhi e degenrazione mauclare senile (AMD). Filtro per la luce blu 70% (max.) per ridurre la luce blu nociva ed evitare la sindrome da visione al computer (CVS).

#### **3. Tavolozza ProArt**

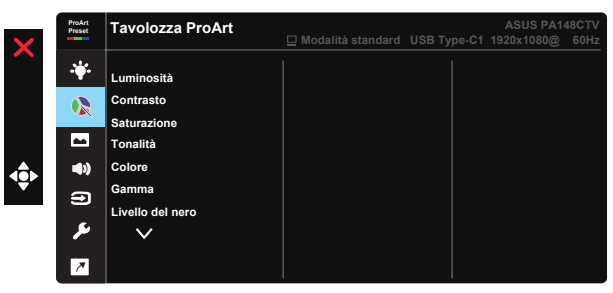

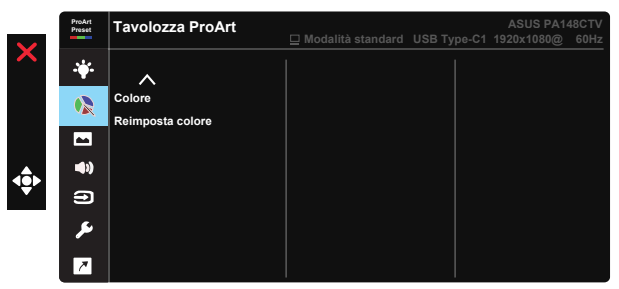

- **• Luminosità**: La gamma di regolazione è tra 0 e 100.
- **• Contrasto:** La gamma di regolazione è tra 0 e 100.
- **• Saturazione**: La gamma di regolazione è tra 0 e 100.
- **• Tonalità:** Cambia il colore dell'immagine tra verde e viola
- **• Colore**: Contiene cinque modalità di colore preselezionate: 9300K, 6500K, 5500K, 5000K e P3-Theater.
- **• Gamma:** Contiene cinque modalità gamma che comprendono 1.8, 2.0, 1.8, 2.2, 2.6.
- **• Livello del nero**: Per regolare il 1º livello di segnale inizializzato del livello di grigio più scuro.
- **• Colore**:
	- \* Regolazione Tonalità sei assi.
	- \* Regolazione Saturazione sei assi.
	- \* Regola i livelli di guadagno per R, G, B.
	- \* Regola i valori di compensazione per R, G, B.
- **• Reimposta colore**:

\* Ripristino colore modalità corrente:

Ripristina le impostazioni del colore della modalità corrente sui valori predefiniti.

\* Riprstino colore tutte le modalità:

Ripristina le impostazioni del colore di tutte le modalità sui valori predefiniti.

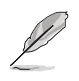

P3-Theater è disponibile solo quando si seleziona Modalità DCI-P3.

#### **4. Immagine**

Le funzioni Nitidezza, Trace Free, Controlli, Gamma ingresso e ASCR possono essere regolate da questa funzione principale.

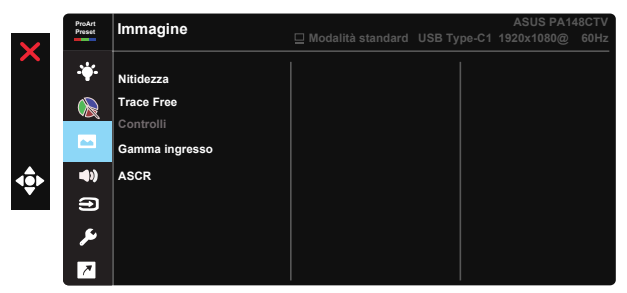

- **• Nitidezza:** Regola la nitidezza dell'immagine. La gamma di regolazione è tra 0 e 100.
- **• Trace Free:** Accelera il tempo di risposta con tecnologia Over Drive. La gamma di regolazione è tra 0 (minima) e 100 (massima).
- **• Controlli:** Permette di regolare il rapporto proporzioni su Schermo intero o 4:3.

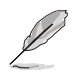

4:3 è disponibile solo se la sorgente di ingresso è in formato 4:3.

- **• Gamma ingresso:** Regola la gamma ingresso su Auto., Schermo intero e Limited 16-235.
- **• ASCR:** Selezionare ATTIVO o SPENTO per abilitare o disabilitare la funzione di rapporto contrasto dinamico.

#### **5. Audio**

Volume e No audio possono essere regolati da questa funzione principale.

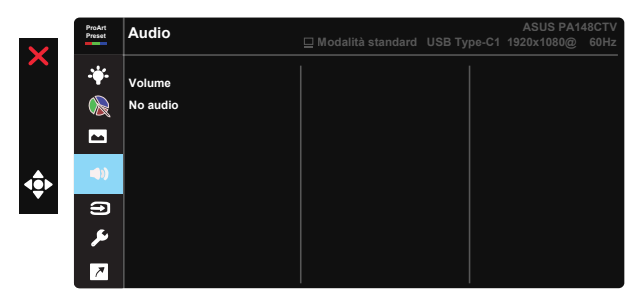

- **• Volume**: Regola il livello del volume in uscita.
- **• No audio**: Selezionare No audio su ATTIVO o SPENTO.

#### **6. Selezione input**

Selezionare la sorgente di ingresso tra HDMI, USB Type-C1, USB Type-C2.

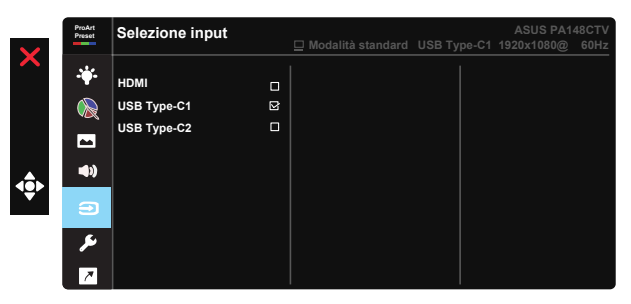

#### **7. Imp Sistema**

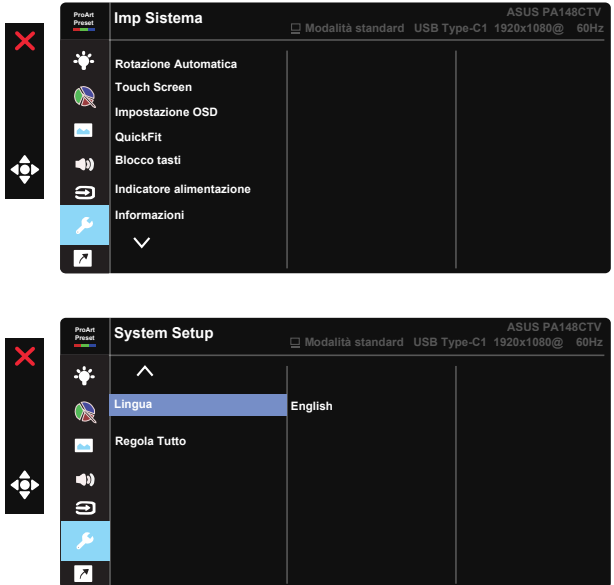

- **• Rotazione Automatica:** Per abilitare/disabilitare la rotazione automatica dell'immagine. La funzione Rotazione Automatica è disponibile solo nel sistema operativo Windows installando il software Chroma Tune.
- **• Touch screen:** ProArt Display PA148CTV è un monitor sensibile al tocco che utilizza la tecnologia touch panel 10 punti. Utilizzare con sistemi operativi recenti, come Windows 10. È possibile utilizzare il tocco singolo, oppure il multi-tocco fino a toccare simultanei un massimo di 10 punti.

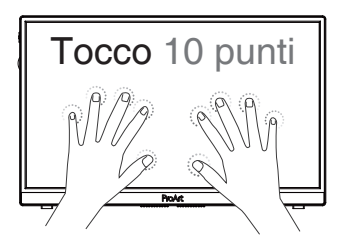

- **• Impostazione OSD:** Regola Tempo attesa OSD, DDC/CI e Trasparenza del menu OSD.
- **• QuickFit:** Consente agli utenti di visualizzare un'anteprima del layout del documento o della foto direttamente sullo schermo senza stampare copie di prova.
	- \* Ruler: Questo modello presenta un righello fisico sul lato superiore e sinistro. È possibile premere il tasto ◀ tasto Return (Ritorno) per oltre 3 secondi per alternare le misurazioni tra metriche e imperiali.<br>'

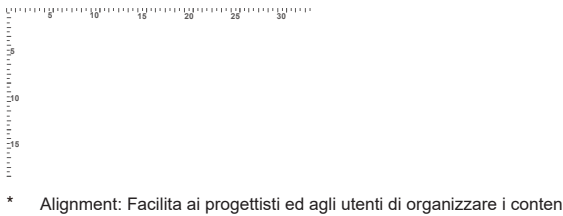

\* Alignment: Facilita ai progettisti ed agli utenti di organizzare i contenuti Alignment: Facilita ai progettisti ed agli utenti di organizzare i contenuti<br>ed il layout su una pagina, e ad ottenere un aspetto coerente.

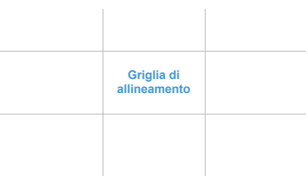

\* Quadrato: Mostra un quadrato al centro.

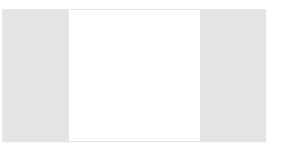

- **• Blocco tasti:** Disabilita le funzioni di tutti i tasti. Premere il tasto giù per oltre cinque secondi per disabilitare la funzione di blocco tasti.
- **• Indicatore alimentazione:** Accende/spegne l'indicatore LED d'alimentazione.
- **• Informazioni:** Visualizza le informazioni sul monitor.
- **• Lingua:** Seleziona la lingua OSD. Le opzioni sono: **Inglese, Francese, Tedesco, Spagnolo, Italiano, Olandese, Russo, Polacco, Ceco, Croato, Ungherese, Rumeno, Portoghese, Turco, Cinese semplificato, Cinese tradizionale, Giapponese, Coreano, Persiano, Tailandese, Indonesiano.**
- **• Regola Tutto:** Selezionare "Sì" per riportare tutte le impostazioni sulla modalità predefinita.

#### **8. Collegamento**

Selezionando questa opzione si possono impostare tre tasti di scelta rapida. L'utente può scegliere tra Filtro luce blu, Luminosità, Contrasto, Selezione input, Colore, Volume, Modalità sRGB, Modalità Rec. 709, Modalità DCI-P3, Modalità Utente 1, Modalità Utente 2 per impostare il tasto di scelta rapida.

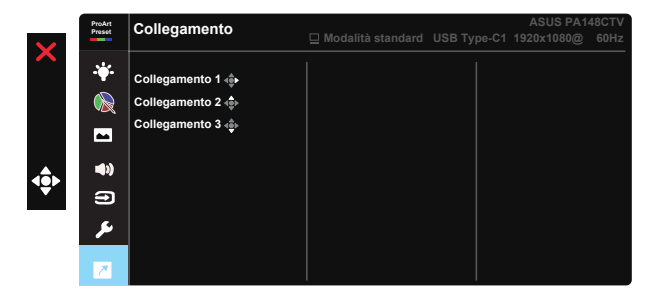

# <span id="page-21-0"></span>**3.2 Specifiche**

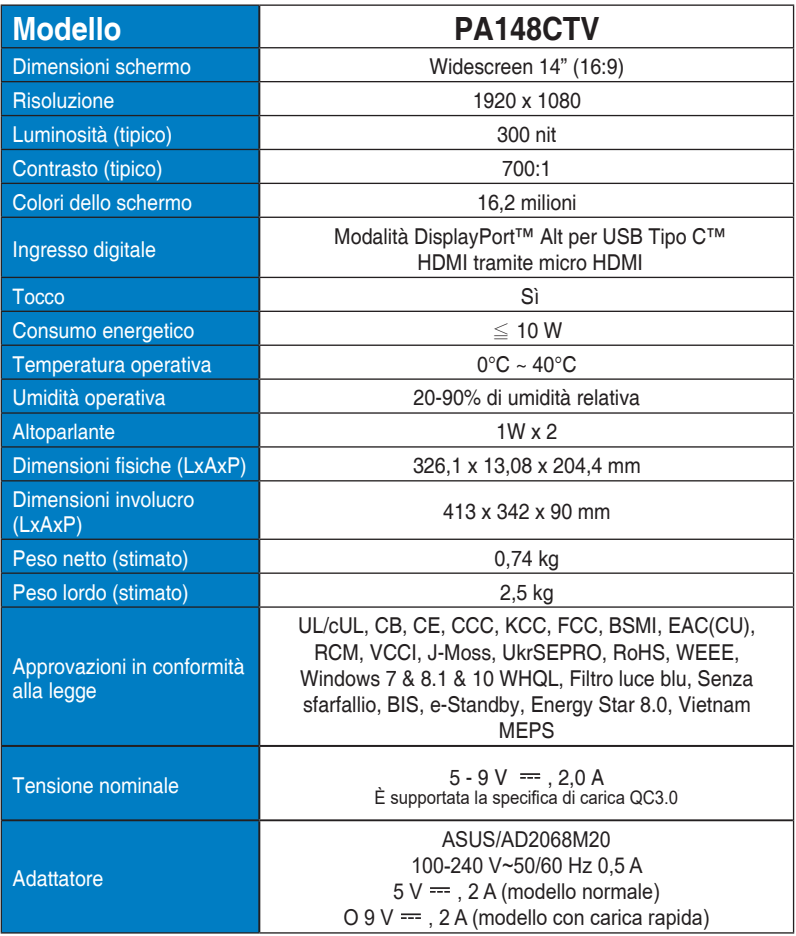

# <span id="page-22-0"></span>**3.3 Risoluzione dei problemi (FAQ)**

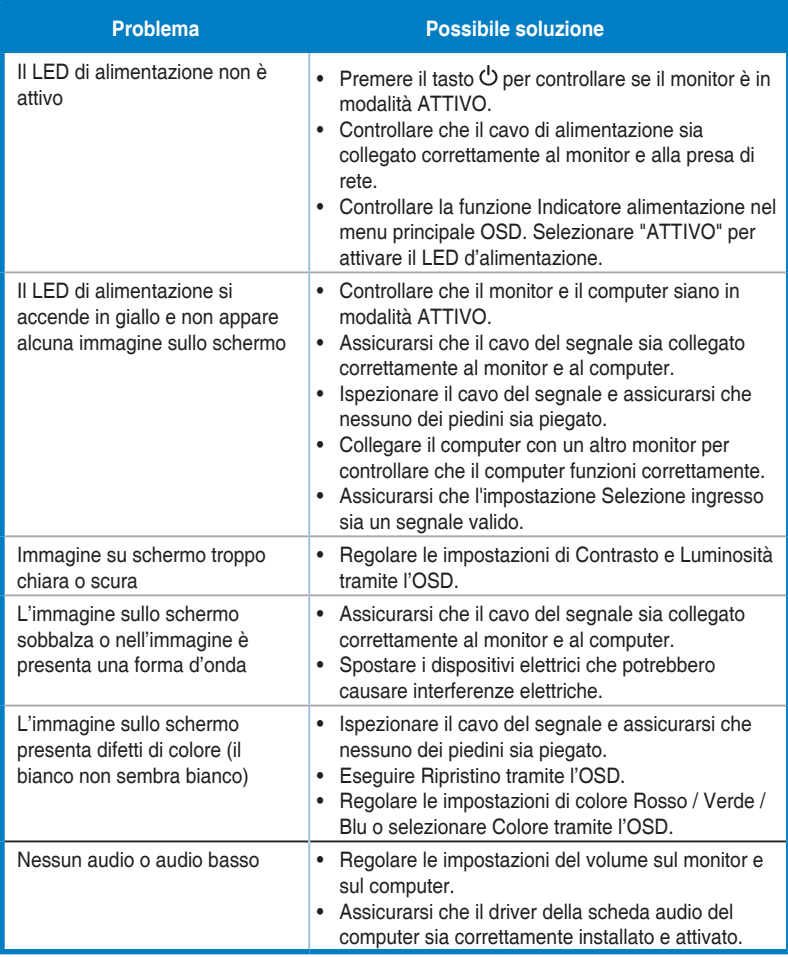

# <span id="page-23-0"></span>**3.4 Elenco temporizzazioni supportate**

# **Temporizzazioni primarie con supporto PC**

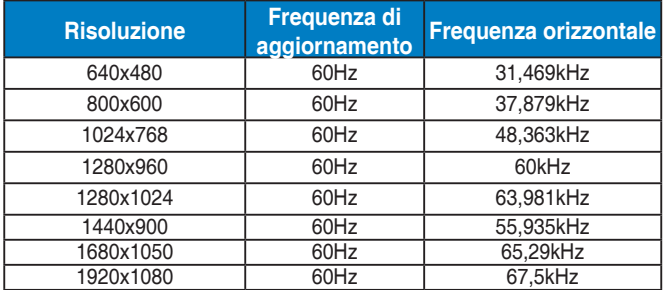

#### **Modalità VESA, temporizzazioni disponibili per l'utente**

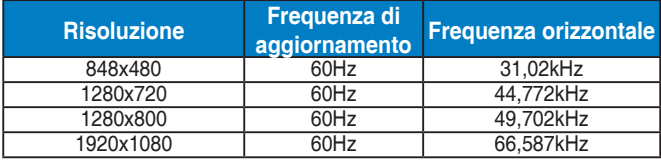

**\* Le modalità non elencate nelle tabelle precedenti potrebbero non essere supportate. Per una risoluzione ottimale, si consiglia di scegliere una modalità elencata nelle tabelle precedenti.**